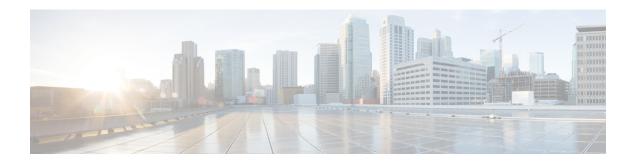

## **LED States for Access Points**

- Information About LED States for Access Points, on page 1
- Configuring LED State in Access Points (GUI), on page 1
- Configuring LED State for Access Points in the Global Configuration Mode (CLI), on page 2
- Configuring LED State in the AP Profile, on page 3
- Verifying LED State for Access Points, on page 3

### **Information About LED States for Access Points**

In a wireless LAN network where there are a large number of access points, it is difficult to locate a specific access point associated with the controller. You can configure the controller to set the LED state of an access point so that it blinks and the access point can be located. This configuration can be done in the wireless network on a global as well as per-AP level.

The LED state configuration at the global level takes precedence over the AP level.

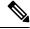

Note

For APs that have Ethernet LEDs in addition to the main system LED, the Ethernet LEDs are enabled or disabled (switched ON or OFF) as per the system LED. For example, if the system LED is ON, the Ethernet LED will also be ON.

# **Configuring LED State in Access Points (GUI)**

### **Procedure**

- **Step 1** Choose **Configuration** > **Wireless** > **Access Points**.
- Step 2 Click an AP from the AP list.
  The Edit AP window is displayed.
- **Step 3** In the General tab, under the General section, go to **LED Settings**.
  - a) Click the box adjacent to the **LED State** field to enable or disable the LED state.
  - b) From the **LED Brightness Level** drop-down list, choose a value from 1 to 8.

### **Step 4** Under the **Flash Settings** section, perform the following steps:

- a) Click the box adjacent to the Flash State field to enable or disable the flash state.
   When the flash state is enabled, the current status of the flash and the flash duration fields are displayed.
- b) From the **Flash Duration** drop-down list, choose either **Always ON** or **Timed**. If you choose the **Timed** option, the **Time Duration** field is displayed.
- c) In the **Time Duration** field, specify the flash duration time, in seconds. The default value is one second. The valid range is between 1 second and 3600 seconds.

### Step 5 Click Update & Apply to Device.

# **Configuring LED State for Access Points in the Global Configuration Mode (CLI)**

### **Procedure**

|        | Command or Action                                                | Purpose                                                                                                    |
|--------|------------------------------------------------------------------|----------------------------------------------------------------------------------------------------|
| Step 1 | enable                                                           | Enables privileged EXEC mode. Enter your password if prompted.                                                              |
|        | Example:                                                         |                                                                                                    |
|        | Device> enable                                                   |                                                                                                    |
| Step 2 | ap name Cisco-AP-name led                                        | Enables the LED state for Cisco APs, globally.                                                                              |
|        | Example:                                                         |                                                                                                    |
|        | Device# ap name Cisco-AP-name led                                |                                                                                                    |
| Step 3 | ap name Cisco-AP-name led flash {start duration duration   stop} | Configures the starting and the stopping of the AP LED flash. The valid start duration range is between 0 and 3600 seconds. |
|        | Example:                                                         |                                                                                                    |
|        | Device# ap name Cisco-AP-name led flash start duration 20        |                                                                                                    |
|        | Device# ap name Cisco-AP-name led flash stop                     |                                                                                                    |
| Step 4 | ap name Cisco-AP-name led-brightness-level 1-8                   | Configures the LED brightness level. Value of the brightness is from 1 to 8.                                                |
|        | Example:                                                         |                                                                                                    |
|        | Device# ap name Cisco-AP-name led-brightness-level 4             |                                                                                                    |

## **Configuring LED State in the AP Profile**

### **Procedure**

|        | Command or Action                             | Purpose                                   |
|--------|-----------------------------------------------|-------------------------------------------|
| Step 1 | configure terminal                            | Enters global configuration mode.         |
|        | Example:                                      |                                           |
|        | Device# configure terminal                    |                                           |
| Step 2 | ap profile default-ap-profile                 | Enters the AP profile configuration mode. |
|        | Example:                                      |                                           |
|        | Device(config) #ap profile default-ap-profile |                                           |
| Step 3 | led                                           | Enables the LED-state for all Cisco APs.  |
|        | Example:                                      |                                           |
|        | Device(config-ap-profile)# led                |                                           |

## **Verifying LED State for Access Points**

To verify the LED state of the access points, use the following command:

### show ap name AXXX-APXXXX.bdXX.f2XX config general

```
Device# show ap name AXXX-APXXXX.bdXX.f2XX config general
Cisco AP Name : AXXX-APXXXX.bdXX.f2XX
_____
Cisco AP Identifier: 0cXX.bdXX.65XX
Country Code : Multiple Countries : FR, IN, US
Regulatory Domain Allowed by Country: 802.11bg:-AE 802.11a:-ABDEN
AP Country Code : US - United States
AP Regulatory Domain
802.11bg : -A
802.11a : -B
CAPWAP Preferred mode : IPv4
CAPWAP UDP-Lite : Not Configured
AP Submode : WIPS
Office Extend Mode : Disabled
Dhcp Server : Disabled
Remote AP Debug : Disabled
Logging Trap Severity Level : information
Logging Syslog facility : kern
Software Version: 17.X.O.XXX
Boot Version : 1.1.X.X
Mini IOS Version : 0.0.0.0
Stats Reporting Period: 180
LED State : Enabled
MDNS Group Id: 0
```

٠